## **Waiving Academic Program Application Requirements (Post-Submission)**

In Slate, once applications are submitted, the application status is set to either **Awaiting Materials** or **Awaiting Decision**. The **Awaiting Materials** status is assigned if there are any missing checklist items such as official test scores and letters of recommendation. As soon as these items are all received, the application status will automatically be updated to **Awaiting Decision**. However, if your program would like to review applications with **Awaiting Materials** and manually update the application status to **Awaiting Decision**, follow the steps below.

1. Search for an applicant.

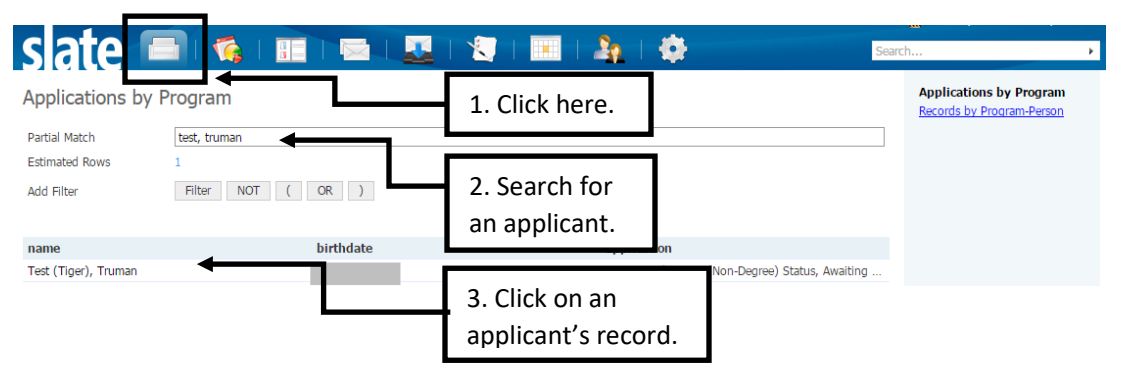

2. Make sure the application has **Awaiting Materials** status, and take a look at the **Checklist** to see what application item(s) is missing. If it appears that your program has received everything you need and would like to waive some requirements for this specific applicant, click on the **Dept\_Waive Req (Post-Submit)** link.

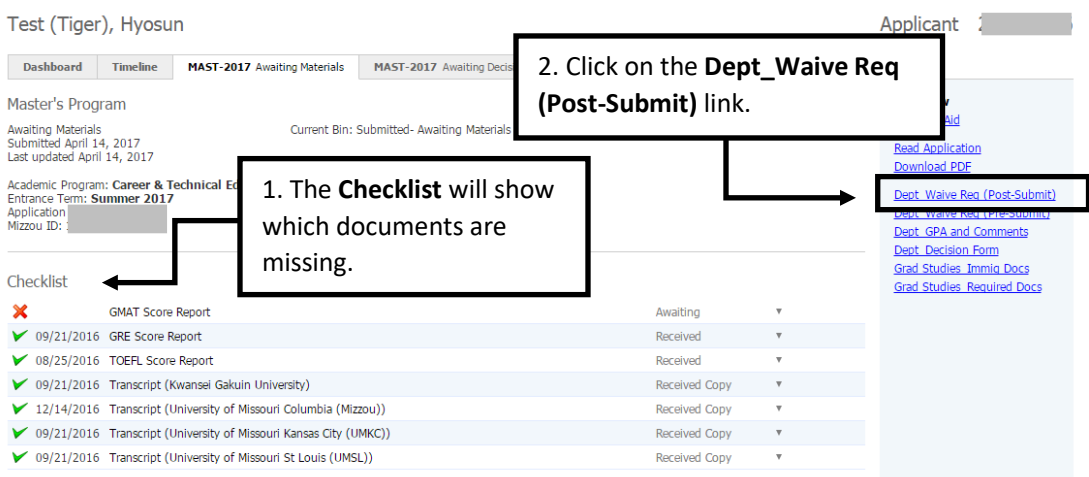

## 3. Click **Edit**.

Save

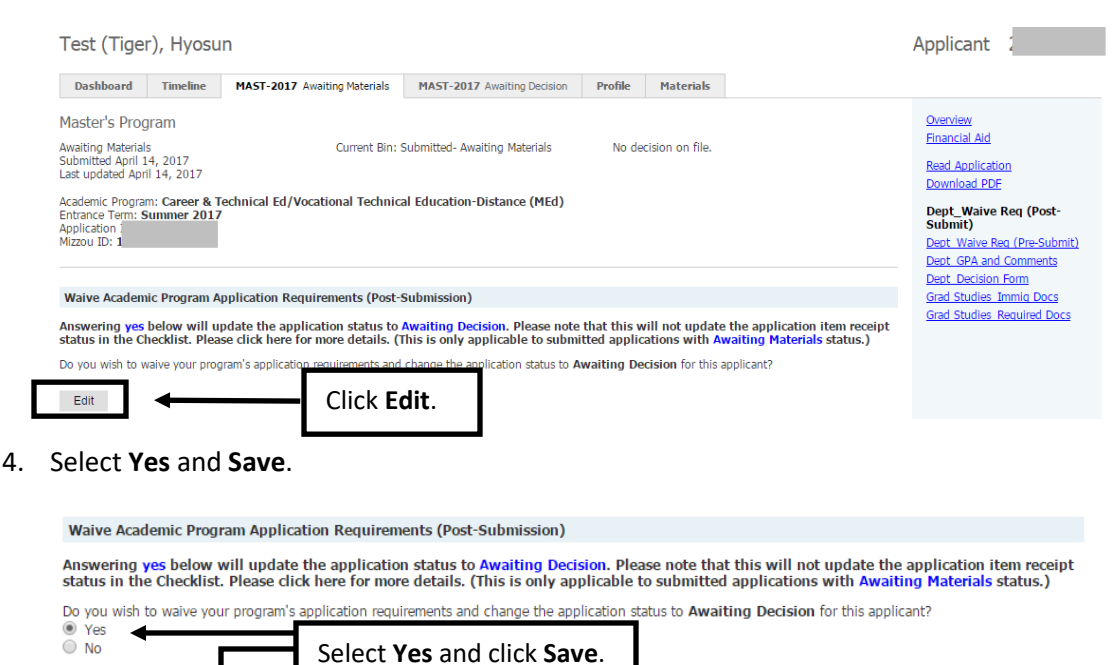

5. The application status will be updated to **Awaiting Decision** and the application will be moved to the **Acad Program/Committee Review** bin within 15-20 minutes. Please note that this will NOT update the individual application item receipt status in the **Checklist**.

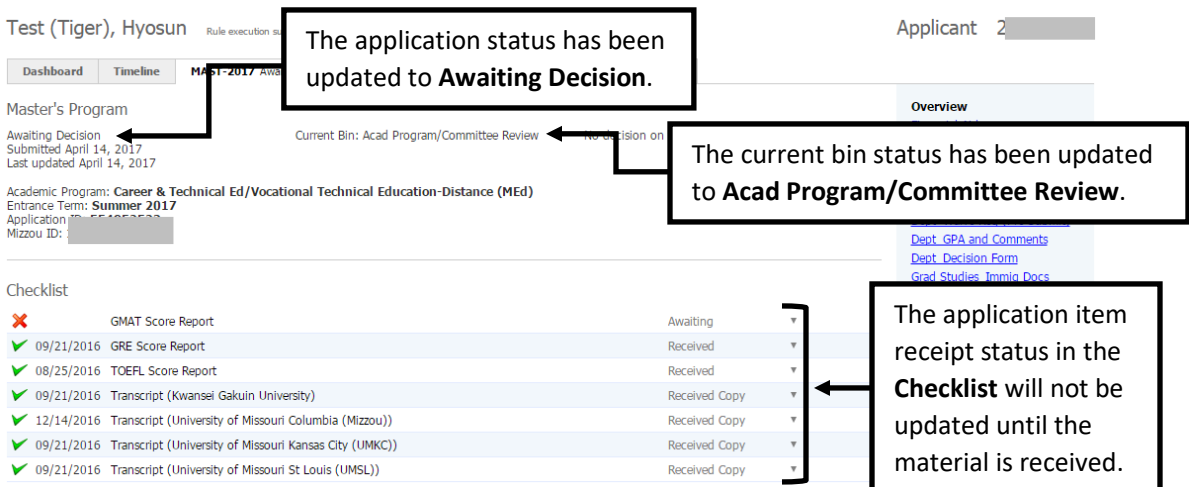

## **Please contact the Graduate Admission Office at [gradadmin@missouri.edu](mailto:gradadmin@missouri.edu) with questions or for assistance.**